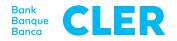

## Your first login to the Digital Banking using the PushTAN login procedure

## What do you need for your first login?

- Your smartphone<sup>1</sup>
- Your identification number
- Your QR activation code
- Your password<sup>2</sup>

## What do you need to do?

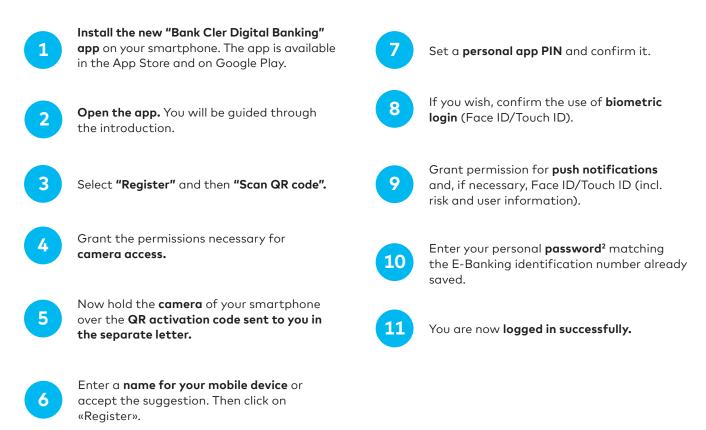

To subsequently log into Digital Banking through a web browser (www.cler.ch), enter your E-Banking **identification number** and the **password**<sup>2</sup>. Immediately afterwards, you will receive a PushTAN on your smartphone for confirmation.

- <sup>1</sup> Please note that, for security reasons, we always support the latest releases of iOS and Android. This means that our app is only compatible with the latest versions of these operating systems. To find out the current operating system of your smartphone, click here: cler.ch/login-check
- <sup>2</sup> The password will be sent to you separately by post. If you have a Zak account with Bank Cler, you will not receive a separate password. Use your Zak password to log in.